## **Департамент образования администрации городского округа Тольятти**

## **Муниципальное бюджетное образовательное учреждение дополнительного образования «Центр Гранит» городского округа Тольятти**

Принята на основании

решения педагогического совета

протокол № 5

от "30" июня 2023 г.

Утверждаю Директор МБОУДО «Центр Гранит» П.А. Завьялов

приказ № 159/ОД от "30" июня 2023 г.

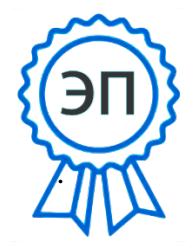

C=RU, O=МБОУДО «Центр Гранит», CN=" Завьялов Павел Алексеевич, директор", E=granit@edu.tgl.ru 00a3660649b939ab1f 2023-08-03 22:02:26

Дополнительная общеобразовательная общеразвивающая программа

# **«Компьютерная графика и 3 D**

## **моделирование»**

*технической направленности*  Срок реализации 1 год Возраст учащихся 11-14 лет

Разработчик:

Лавренцева Т.В.,

педагог дополнительного образования

## Оглавление

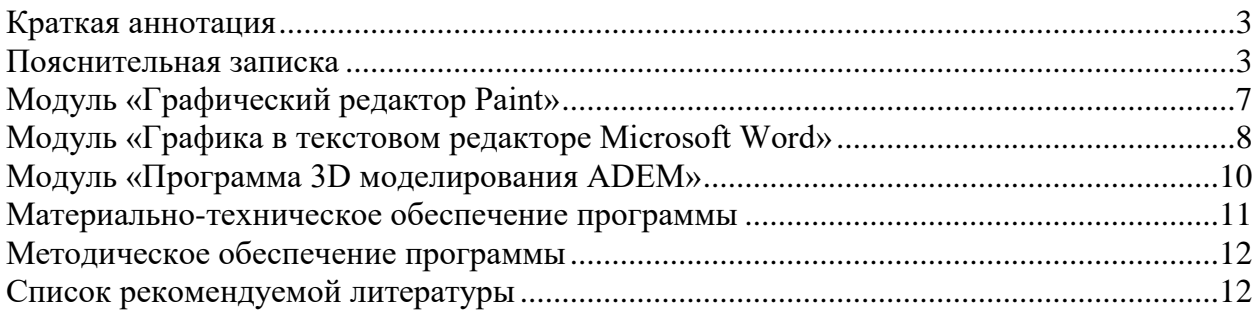

#### **Краткая аннотация**

<span id="page-2-0"></span>Дополнительная общеобразовательная общеразвивающая программа технической направленности **«Компьютерная графика и 3D моделирование»** дает возможность каждому учащемуся получить дополнительное образование в сфере информационных технологий, исходя из его интересов, склонностей и способностей. Программа включает в себя 3 тематических модуля.

Программа «Компьютерная графика и 3D моделирование» направлена на изучение графического редактора Paint, графических возможностей Microsoft Word, а также программы компьютерной графики и 3D моделирования ADEM.

#### **Пояснительная записка**

<span id="page-2-1"></span>Дополнительная общеобразовательная общеразвивающая программа **«Компьютерная графика и 3D моделирование»** *технической* направленности разработана на основе и с учетом Федерального закона «Об образовании в Российской федерации» № 273-ФЗ от 29.12.2012 (последняя редакция); Концепции развития дополнительного образования до 2030 года утвержденной распоряжением правительства Российской Федерацией от 31 марта 2022 г. № 678-р; Приказ Министерства просвещения № 629 27.07.2022 г. «Об утверждении Порядка организации и осуществления образовательной деятельности по дополнительным общеобразовательным программам»; Постановления Главного государственного санитарного врача Российской Федерации от 28.09.2020 года № 28 «Об утверждении СанПиН 2.4.3648-20 «Санитарно - эпидемиологические требования к организации воспитания и обучения, отдыха и оздоровления детей и молодежи»; Приказа Министерства просвещения Российской федерации № 196 от 9.11.2018 «Об утверждении порядка организации и осуществления образовательной деятельности по дополнительным общеобразовательным программам»; Письма Министерства образования и науки РФ от 11.12.2006 N 06-1844 "О Примерных требованиях к программам дополнительного образования детей"; Письма Министерства образования и науки РФ № 09-3242 от 18.11.2015 «О направлении информации» (вместе с методическими рекомендациями по проектированию дополнительных общеразвивающих программ (включая разноуровневые программы); Письма Министерства образования и науки РФ от 29 марта 2016 г. № ВК-641/09 "О направлении методических рекомендаций"; Письма Министерства образования и наукиСамарской области № МО - 16-09-01/826-ТУ от 03.09.2015; Приказа министерства образования и науки Самарской области от 20.08.2019 г. № 262-од «Об утверждении Правил персонифицированного финансирования дополнительного образования детей в Самарской области на основе сертификата персонифицированного финансирования дополнительного образования детей, обучающихся по дополнительным общеобразовательным программам»; Приказа Департамента образования администрации городского округа Тольятти от 18.11.2019 года № 443-пк/3.2 "Об утверждении правил Персонифицированного финансирования дополнительного образования детей в городском округе Тольятти на основе сертификата персонифицированного финансирования дополнительного образования детей, обучающихся по дополнительным общеобразовательным программам", а также иными документами, регламентирующими деятельность учреждений дополнительного образования, политики Правительства Российской Федерации в образовательной области и задачи департамента образования администрации городского округа Тольятти по сохранению и укреплению здоровья подрастающего поколения.

Всестороннее развитие личности в условиях ускорения социально-экономического и научно-технического прогресса немыслимо без повышения уровня общей и физической культуры. Она играет важнейшую роль в процессе социального становления и формирования личности.

**Направленность** дополнительной общеобразовательной общеразвивающей программы «Компьютерная графика и 3D моделирование» техническая.

#### **Актуальность программы**

Актуальность программы обусловлена тем, что информационные технологии являются неотъемлемой составляющей современной жизни. Владение ими способствует не только расширению кругозора учащегося, но и выступает основой успешного обучения, приобретения знаний и профессионального становления в будущем.

**Новизна программы** состоит в том, что она разработана с учётом современных тенденций в образовании по принципу блочно-модульного освоения материала, что максимально отвечает запросу населения на возможность выстраивания учащимся индивидуальной образовательной траектории.

**Отличительная особенность** заключается в том, что в рамках курса сочетается изучение простого графического редактора Paint, графики в Microsoft Word и программы компьютерного моделирования ADEM.

**Основной подход к воспитанию и обучению в рамках программы и его педагогическая целесообразность**

Основной подход к воспитанию и обучению в рамках программы «Компьютерная графика и 3D моделирование» выступает деятельный подход, при котором реализуется идея о том, что развитие личности осуществляется в деятельности. При этом деятельность рассматривается через систему компонентов: потребности, мотивы, действия, условия, операции, результаты.

Педагогическая целесообразность использования данного подхода при реализации программы заключается в том, что он позволяет развивать способности учащегося при изучении компьютерных программ через деятельность и тем самым способствует лучшему усвоению программного материала.

#### **Цель реализации программы**

Целью реализации программы является формирование системы знаний и умений, практических навыков обеспечивающих возможность работы с графическим редактором Paint, с графикой в текстовом редакторе Microsoft Word и с программой компьютерного моделирования ADEM.

#### **Задачи программы**

Обучающие:

1. Обучить работе в графическом редакторе Paint.

2. Обучить работе с графикой в текстовом редакторе Microsoft Word.

3. Освоить принципы и основные приемы работы с программой ADEM.

Развивающие:

1. Развивать память, внимание, наблюдательность и логическое мышление.

2. Развивать творческие способности.

3. Развивать умение самостоятельно расширять знания в области информационных технологий.

4. Привить необходимые навыки использования современных компьютерных и информационных технологий для решения учебных и практических задач.

Воспитательные:

1. Воспитывать ответственное отношение к информации с учетом правовых и этических аспектов ее распространения; избирательного отношения к полученной информации.

2. Развивать умение работать в группе, паре.

3. Воспитывать потребность в сотрудничестве, взаимодействии со сверстниками, умения подчинять свои интересы определенным правилам;

4. Воспитывать собранность, усидчивость.

**Возраст учащихся, для которых написана программа и срок ее реализации**

Программа рассчитана на учащихся в возрасте 11 – 14 лет и реализуется за 1 учебный год.

#### **Форма обучения: очная Методы обучения:**

- $\blacksquare$  занятие:
- лекция;
- практическая работа;
- творческая работа.
- Методы обучения:
- Словесные методы: рассказ, беседа, сообщение.
- Наглядные методы: презентация, демонстрация рисунков, плакатов, иллюстраций.
- Практические методы: выполнение практических работ.

Сочетание словесного и наглядного методов обучения, позволяют адаптировать учащегося к восприятию материала, направить его на получение знаний за пределами программного материала.

#### **Формы организации деятельности и формы обучения по программе**

Форма организации деятельности по программе «Компьютерная графика и 3D моделирование» – групповая. Форма обучения воспитанников - объединение.

## **Режим занятий**

Занятие проводится 1 раз в неделю по 1 часу. Продолжительность занятия – 45

минут.

**Наполняемость учебных групп:** составляет 10-15 человек. **Планируемые результаты** Личностные:

- ответственное отношение к информации с учетом правовых и этических аспектов ее распространения;
- положительное отношение к процессу обучения, к приобретению знаний и умений,
- стремление преодолевать возникающие затруднения;
- способность и готовность к общению и сотрудничеству со сверстниками и взрослыми в процессе образовательной, общественно-полезной, учебноисследовательской, творческой деятельности; Метапредметные:

*Познавательные:* 

- анализировать информацию;
- выделять главное, осуществлять выбор наиболее эффективных способов решения;
- прогнозировать результат. *Регулятивные:*
- планировать, контролировать и оценивать учебные действия в соответствии с поставленной задачей и условием её реализации в процессе познания;
- оценивать правильность выполнения учебной задачи;
- вносить коррективы в действие после его завершения на основе оценки и учета характера сделанных ошибок; *Коммуникативные:*
- учитывать разные мнения и интересы и обосновывать свою позицию;
- приходить к общему решению в совместной работе;
- сотрудничать со взрослыми и сверстниками в разных ситуациях; Предметные результаты

Модульный принцип построения программы предполагает описание предметных результатов в каждом конкретном модуле.

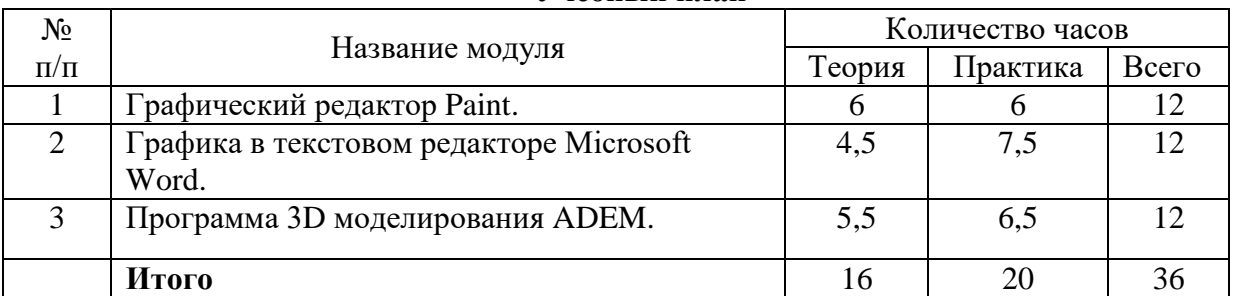

## **Учебный план**

#### **Критерии оценки знаний, умений и навыков при освоении программы**

Для того чтобы оценить усвоение программы, в течение года используются следующие методы диагностики: собеседование, наблюдение, выполнение отдельных творческих заданий, тестирование.

По завершению учебного плана каждого модуля оценивание знаний проводится посредством тестирования, выполнения практического задания, выполнение творческого заданий.

Применяется 3-х балльная система оценки знаний, умений и навыков обучающихся (выделяется три уровня: ниже среднего, средний, выше среднего). Итоговая оценка результативности освоения программы проводится путём вычисления среднего показателя, основываясь на суммарной составляющей по итогам освоения 3-х модулей.

Уровень освоения программы ниже среднего – ребёнок овладел менее чем 50% предусмотренных знаний, умений и навыков, испытывает серьёзные затруднения при работе с учебным материалом; в состоянии выполнять лишь простейшие практические задания педагога.

Средний уровень освоения программы – объём усвоенных знаний, приобретённых умений и навыков составляет 50-70%; работает с учебным материалом с помощью педагога; в основном, выполняет задания на основе образца; удовлетворительно владеет теоретической информацией по темам курса, умеет пользоваться литературой.

Уровень освоения программы выше среднего – учащийся овладел на 70-100% предусмотренным программой учебным планом; работает с учебными материалами самостоятельно, не испытывает особых трудностей; выполняет практические задания с элементами творчества; свободно владеет теоретической информацией по курсу, умеет анализировать литературные источники, применять полученную информацию на практике.

#### **Формы контроля качества образовательного процесса:**

- собеседование,
- наблюдение,
- выполнение творческих заданий,
- тестирование;
- выполнение практических работ.

Промежуточный контроль проводится по окончанию модуля в форме тестирования по пройденным темам, выполнения практического задания, выполнения творческого задания. Промежуточный контроль определяет степень усвоения учащимися учебного материала, результатов обучения.

Итоговый контроль проводится в конце учебного года в виде выполнения творческого задания, выставки работ. Итоговый контроль определяет изменение уровня развития детей, результаты обучения.

## **Модуль «Графический редактор Paint»**

<span id="page-6-0"></span>*Цель:* формирование системы знаний и умений, практических навыков, обеспечивающих возможность работы в графическом редакторе Paint. *Задачи:*

обучить работе в графическом редакторе Paint.

## *Предметные ожидаемые результаты*

Обучающийся должен знать:

- области применения персонального компьютера;
- отличие растровой и векторной графики;
- правила пользования графическим редактором Paint;

Обучающийся должен уметь:

- работать на персональном компьютере в операционной среде Windows;
- создавать и редактировать рисунки в графическом редакторе Paint.

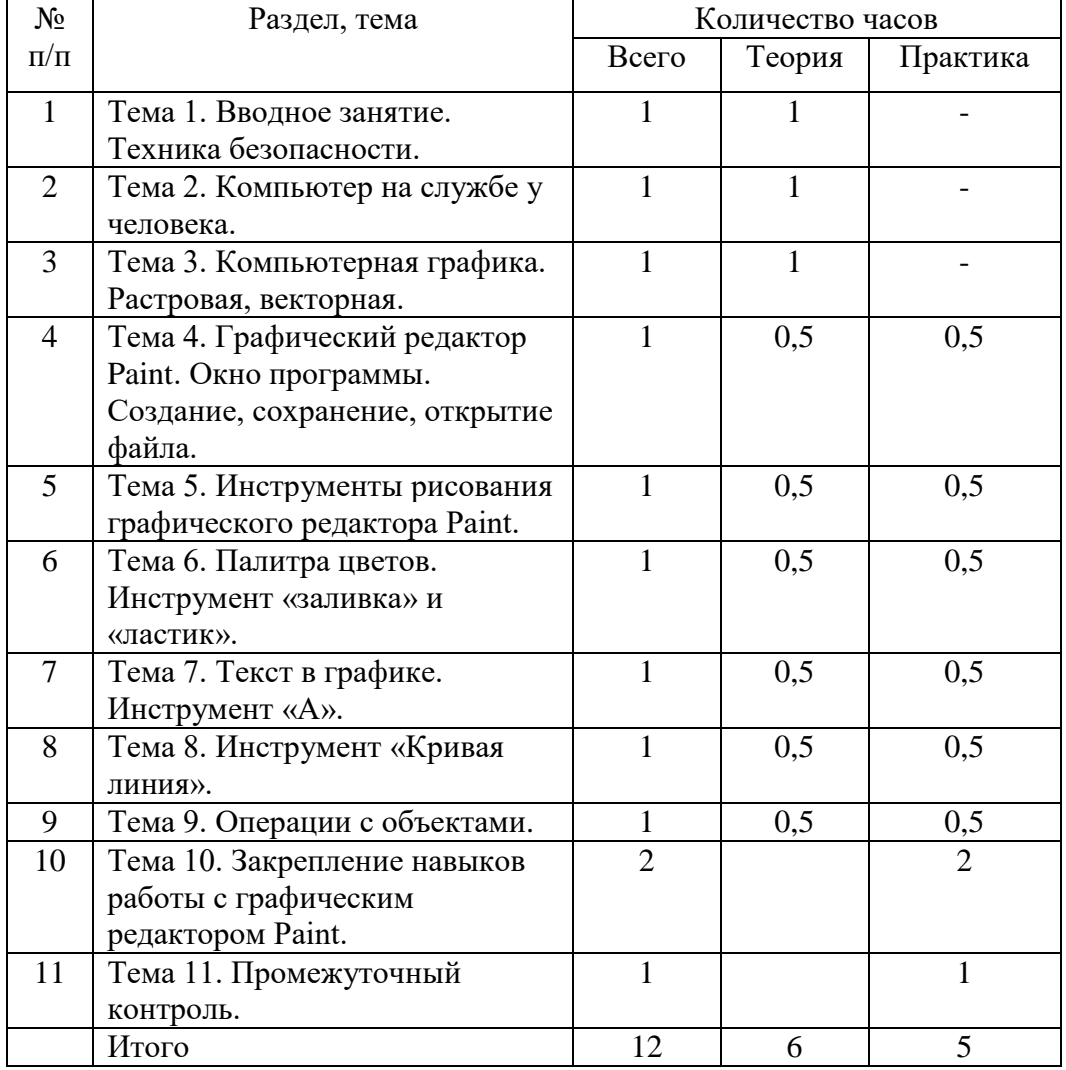

#### **Учебно-тематический план**

#### **Содержание программы модуля**

#### *Тема 1. Вводное занятие. Техника безопасности*

*Теория:* Цель, задачи и содержание подготовки по программе «Компьютерная графика и 3D моделирование». Организация теоретического и практического обучения: правила внутреннего распорядка, режим занятий, правила поведения и безопасного труда в учебном классе, на рабочем месте. Техника безопасности при работе с компьютером*.*

*Тема 2. Компьютер на службе у человека*

*Теория*: Роль компьютеров в современном мире. Области применения компьютеров.

## *Тема 3. Компьютерная графика. Растровая, векторная*

*Теория*: Растровая графика. Достоинства и недостатки растровой графики. Векторная графика. Достоинства и недостатки векторной графики. Сравнение растровой и векторной графики.

*Тема 4. Графический редактор Paint. Окно программы. Создание, сохранение, открытие файла*

*Теория*: Окно графического редактора Paint. Элементы окна. Меню «Файл», «Вид». *Практика:* Изменение внешнего вида окна*.* Создание, сохранение, открытие файла.

*Тема 5. Инструменты рисования графического редактора Paint Теория*: Инструменты рисования графического редактора Paint. *Практика:* Создания рисунка с помощью различных инструментов.

*Тема 6. Палитра цветов. Инструмент «заливка» и «ластик» Теория*: Палитра цветов. Изменение палитры. Инструмент «заливка» и «ластик». *Практика:* Изменение палитры. Создание и редактирование рисунка

*Тема 7. Текст в графике. Инструменты «А» Теория*: Текст в графике. Инструменты «А». *Практика:* Использование текста в графическом редакторе Paint.

*Тема 8. Инструмент «Кривая линия» Теория*: Инструмент «Кривая линия». Особенности использования. *Практика:* Создание рисунка, используя инструмент «Кривая линия».

*Тема 9. [Операции с объектами](http://yandex.ru/clck/jsredir?from=yandex.ru%3Bsearch%2F%3Bweb%3B%3B&text=&etext=1180.ZP3tqynQrUzoNK6AIFP5Ucdf8c7fwiISg7gDsGo4tbm46qWkdcXDoQ3I5_ZIX0KpnHrxk6enyiD0oM-ea8uZC_9RFBetzd290Z1PcuJnK_p38CH0M2Fwj2nW4txHhRfvN-kJW5vK9QN2yVw2Anclb3k0f0ptM-8FKADZoW-Vsj0PCHpLQCTD--7XCQQ68Yae.2dd7516aa1f5115dbfddebabe4778d0a379fbb21&uuid=&state=PEtFfuTeVD5kpHnK9lio9XRXFZbT4Ua2FWo80joDQ0PY982vMS6LPA&data=UlNrNmk5WktYejR0eWJFYk1LdmtxcEJCZFVNY1REMF9tSnZ6a0ZVSEQtRnd4NThvNTNPWDJQZ2RrNlhYTVowTHpvVU11T1hFenUxMk9VZVlLU2ZLdTh5T3FQMV) Теория*: [Операции с объектами.](http://yandex.ru/clck/jsredir?from=yandex.ru%3Bsearch%2F%3Bweb%3B%3B&text=&etext=1180.ZP3tqynQrUzoNK6AIFP5Ucdf8c7fwiISg7gDsGo4tbm46qWkdcXDoQ3I5_ZIX0KpnHrxk6enyiD0oM-ea8uZC_9RFBetzd290Z1PcuJnK_p38CH0M2Fwj2nW4txHhRfvN-kJW5vK9QN2yVw2Anclb3k0f0ptM-8FKADZoW-Vsj0PCHpLQCTD--7XCQQ68Yae.2dd7516aa1f5115dbfddebabe4778d0a379fbb21&uuid=&state=PEtFfuTeVD5kpHnK9lio9XRXFZbT4Ua2FWo80joDQ0PY982vMS6LPA&data=UlNrNmk5WktYejR0eWJFYk1LdmtxcEJCZFVNY1REMF9tSnZ6a0ZVSEQtRnd4NThvNTNPWDJQZ2RrNlhYTVowTHpvVU11T1hFenUxMk9VZVlLU2ZLdTh5T3FQMV) Копирование. Отражение. Поворот. *Практика:* Создание рисунка с помощью различных операций.

*Тема 10. Закрепление навыков работы с графическим редактором Paint Практика:* Создание рисунка.

*Тема 11. Промежуточный контроль Практика:* Создание рисунка по образцу.

## **Модуль «Графика в текстовом редакторе Microsoft Word»**

<span id="page-7-0"></span>*Цель:* формирование системы знаний и умений, практических навыков, обеспечивающих возможность работы с графикой в текстовом редакторе Word. *Задачи:*

обучить работе с графикой в текстовом редакторе Microsoft Word

#### *Предметные ожидаемые результаты*

Обучающийся должен знать:

правила пользования текстовым редактором Word;

Обучающийся должен уметь:

 создавать и редактировать в программе Microsoft Word рисунки и другие графические объекты.

#### **Учебно-тематический план**

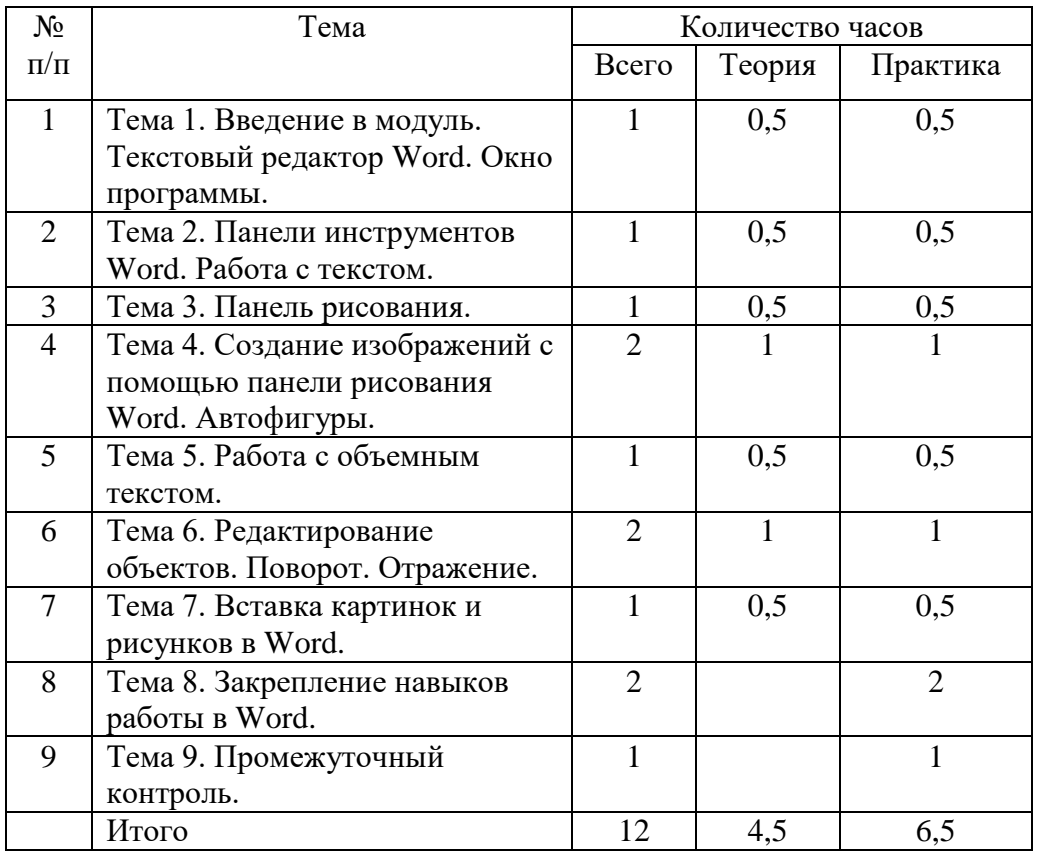

#### **Содержание программы модуля**

*Тема 1. Введение в модуль*. *Текстовый редактор Word. Окно программы.*

*Теория*: Текстовый редактор Word. Запуск и выход из программы. Элементы окна. Системное меню документа. Полосы прокрутки. Строка состояния. Режимы просмотра документа. Масштабирование. Ввод текста. Добавление, выделение и удаление текста. Копирование и перемещение участков текста. Сохранение документов.

*Практика:* Запуск и выход из программы. Работа с системным меню, панелями инструментов, полосами прокрутки. Просмотр текстового документа в разных режимах. Масштабирование. Выделение, добавление копирование и удаление участков текста.

*Тема 2. Панели инструментов Word. Работа с текстом.*

*Теория*: Панели инструментов. Форматирование текста. Форматирование шрифтов. *Практика:* Форматирование текста. Использование различных шрифтов.

#### *Тема 3. Панель рисования.*

*Теория*: Рисование с помощью Word. Инструменты графического редактора. Обрамление, сплошная заливка, заполнение узором. Перемещение геометрических объектов.

*Практика:* Создание графических изображений с использованием различных инструментов. Обрамление, сплошная заливка, заполнение узором. Перемещение геометрических объектов.

*Тема 4. Создание изображений с помощью панели рисования Word. Автофигуры. Теория*: Автофигуры. Порядок размещения объектов.

*Практика:* Создание изображений с помощью панели рисования Word.

*Тема 5. Работа с объемным текстом. Теория*: Объемный текст в Word. *Практика:* Использование объемного текста.

#### *Тема 6. Редактирование объектов. Поворот. Отражение.*

*Теория*: Редактирование объектов. Поворот. Отражение.

*Практика:* Создание рисунка. Редактирование рисунка. Использование команды «Поворот», «Отражение» при создании рисунка.

*Тема 7. Вставка картинок и рисунков в Word.*

*Теория*: Вставка картинок и рисунков в Word. *Практика:* Вставка картинок и рисунков в Word. Обрезка рисунка.

*Тема 8. Закрепление навыков работы в Word. Практика:* Создание рисунка. *Тема 9. Промежуточный контроль Практика:* Создание рисунка по образцу.

## **Модуль «Программа 3D моделирования ADEM»**

<span id="page-9-0"></span>*Цель:* формирование системы знаний и умений, практических навыков, обеспечивающих возможность работы в программе компьютерного моделирования ADEM. *Задачи:*

освоить принципы и основные приемы работы с программой ADEM.

#### *Предметные ожидаемые результаты*

Обучающийся должен знать:

- правила пользования программой ADEM.
- Обучающийся должен уметь:
	- создавать и редактировать простые 2D и 3D объекты в программе ADEM.

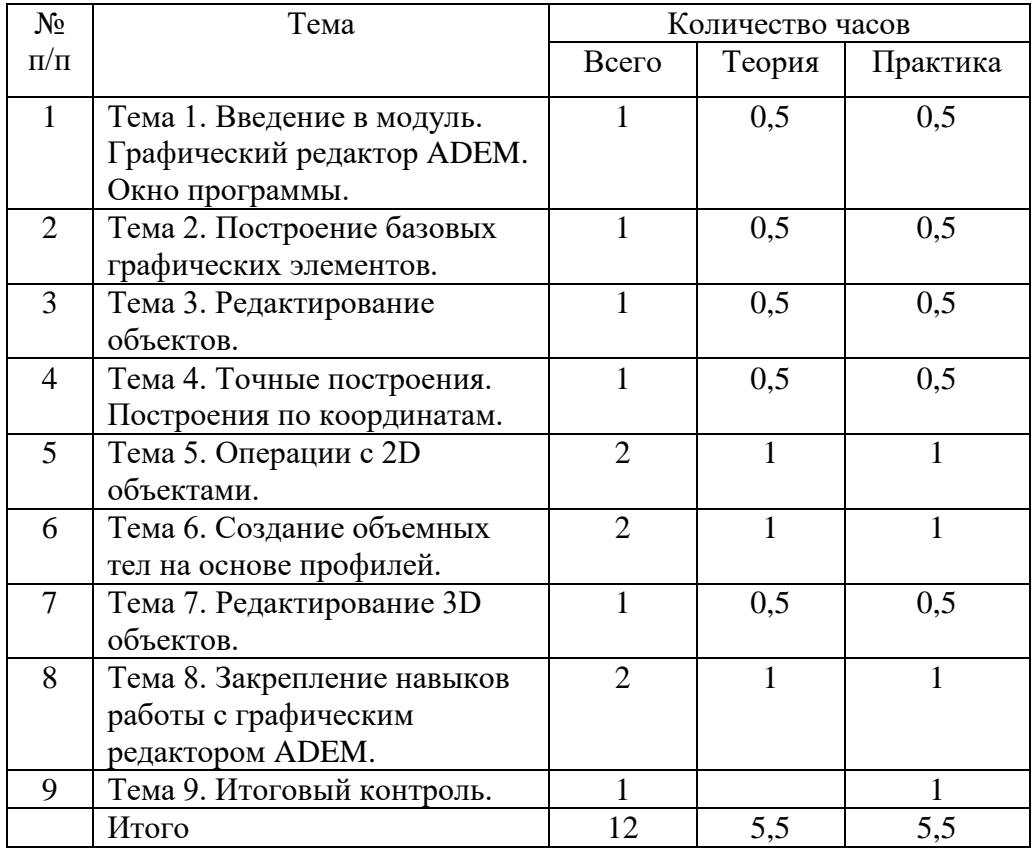

#### **Учебно-тематический план**

#### **Содержание программы модуля**

*Тема 1. Графический редактор ADEM. Окно программы ADEM*

*Теория*: Назначение программы ADEM. Основные элементы рабочего окна программы ADEM. Рабочее поле программы. Строка состояния. Меню «Вид».

*Практика:* Изучение экранного меню. Работа с пунктами меню. Создание и сохранение нового файла.

#### *Тема 2. Построение базовых графических элементов*

*Теория*: Понятие базовых элементов. Порядок построения отрезков, прямоугольников, окружности, ломаной линии и замкнутого контура.

*Практика:* Построение отрезков, прямоугольников, окружности, ломаной линии и замкнутого контура.

*Тема 3. Редактирование объектов.*

*Теория*: *Редактирование объектов. Выделение, редактирование, удаление объектов.*

*Практика: Редактирование объектов. Выделение, редактирование, удаление объектов.*

*Тема 4. Точные построения. Привязки*

*Теория*: Точные построения. Привязки. Задание координат X и Y.

*Практика:* Выполнение построения объектов, используя привязки и задания координат.

*Тема 5. Операции с 2D объектами.* 

*Теория*: Операции с 2D объектами. Перенос. Поворот. Копия. Масштаб.

*Практика:* Создание и редактирование графических объектов, используя команды «Перенос», «Поворот», «Копия», «Масштаб».

#### *Тема 6. Создание объемных тел на основе профилей*

*Теория*: Понятие профиля. Создание профиля. Создание объемных тел на основе профилей. Команды «Сфера», «Смещение», «Вращение».

*Практика:* Создание объемных тел на основе профилей, используя команды «Сфера», «Смещение», «Вращение».

#### *Тема 7. Редактирование 3D объектов*

*Теория*: Редактирование трёхмерных объектов. Использование команд «Масштаб», «Перенос», «Поворот», «Копия», «Зеркальное отражение», «Удалить».

*Практика:* Редактирование трёхмерных объектов, используя команды «Масштаб», «Перенос», «Поворот», «Копия», «Зеркальное отражение», «Удалить».

*Тема 8. Закрепление навыков работы с графическим редактором ADEM. Теория*: Обобщение изученного материала. *Практика:* Создание модели.

*Тема 9. Итоговый контроль*

Итоговая творческая работа.

#### **Материально-техническое обеспечение программы**

<span id="page-10-0"></span>Требования к помещению, в котором должны проводиться занятия: компьютерный класс.

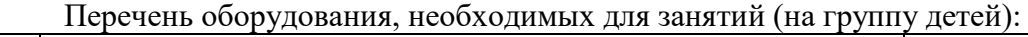

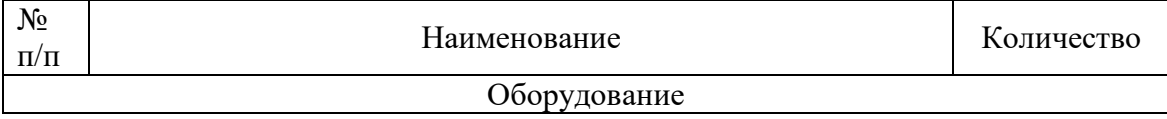

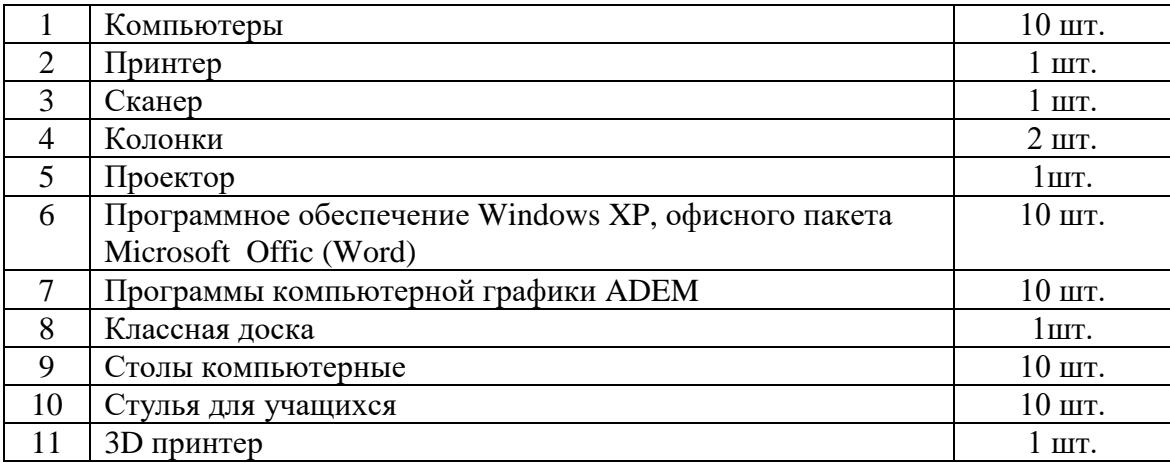

#### **Методическое обеспечение программы Методические разработки:**

- <span id="page-11-0"></span>1. Презентация «Компьютер на службе у человека».
- 2. Презентация «Графический редактор Paint».
- 3. Презентация «Компьютерная графика. Растровая и векторная».
- 4. Презентация «Построение контуров в программе ADEM».
- 5. Лекционный материал по всем темам.
- 6. Практическая работа по Paint «Простые объекты».
- 7. Практическая работа по Paint «Собери лицо».
- 8. Практическая работа по Paint «Создание визиток».
- 9. Практическая работа по Paint «Оформи пейзаж».
- 10. Практическая работа по работе с текстом « Компьютерный вирус».
- 11. Практическая работа по работе с панелью рисования «Создание объявления».
- 12. Практическая работа по работе с панелью рисования «Схема компьютерного класса».
- 13. Практическая работа по работе с панелью рисования «Схема проезда».
- 14. Практическая работа по работе с панелью рисования «Сказочный герой».
- 15. Практическая работа по работе с объектами «Создание приглашения».
- 16. Практическая работа «Итоговая работа по Word».
- 17. Практическая работа «Построение контуров в программе ADEM».
- 18. Практическая работа «Построение по координатам в программе ADEM».
- 19. Практическая работа по ADEM «Создание модели по образцу».

#### **Список литературы**

<span id="page-11-1"></span>1. Федеральный закон от 29.12.2012 г. № 273-ФЗ «Об образовании в Российской Федерации» (последняя редакция).

2. Приказ Министерства просвещения Российской федерации № 196 от 9.11.2018 «Об утверждении порядка организации и осуществления образовательной деятельности по дополнительным общеобразовательным программам».

3. Концепция развития дополнительного образования до 2030 года утвержденной распоряжением правительства Российской Федерацией от 31 марта 2022 г. № 678-р.

4. Приказ Министерства просвещения № 629 27.07.2022 г. «Об утверждении Порядка организации и осуществления образовательной деятельности по дополнительным общеобразовательным программам».

5. Постановление Главного государственного санитарного врача Российской Федерации от 28.09.2020 года № 28 «Об утверждении СанПиН 2.4.3648-20 «Санитарно эпидемиологические требования к организации воспитания и обучения, отдыха и оздоровления детей и молодежи».

6. Письмо Министерства образования и науки РФ от 11.12.2006 N 06-1844 "О Примерных требованиях к программам дополнительного образования детей".

7. Письмо Министерства образования и науки РФ № 09-3242 от 18.11.2015 «О направлении информации» (вместе с методическими рекомендациями по проектированию дополнительных общеразвивающих программ (включая разноуровневые программы).

8. Письмо Министерства образования и науки РФ от 29 марта 2016 г. № ВК-641/09 "О направлении методических рекомендаций".

9. Письмо Министерства образования и науки Самарской области № МО - 16-09- 01/826-ТУ от 03.09.2015.

10. Приказ министерства образования и науки Самарской области от 20.08.2019 г. № 262-од «Об утверждении Правил персонифицированного финансирования дополнительного образования детей в Самарской области на основе сертификата персонифицированного финансирования дополнительного образования детей, обучающихся по дополнительным общеобразовательным программам».

11. Приказ Департамента образования администрации городского округа Тольятти от 18.11.2019 года № 443-пк/3.2 «Об утверждении правил Персонифицированного финансирования дополнительного образования детей в городском округе Тольятти на основе сертификата персонифицированного финансирования дополнительного образования детей, обучающихся по дополнительным общеобразовательным программам».

## **Список рекомендуемой литературы для педагога**

- 1. Федеральный закон «Об информации, информационных технологиях и о защите информации» от 27.07.2006 № 149-ФЗ. – М.: Проспект, 2008.47 с.
- 2. Закон Российской Федерации «Об образовании» от 29 декабря 2012 г. № 273-ФЗ.
- 3. Концепция развития дополнительного образования от 04.09.2014 года № 1726-Р
- 4. Приказ Министерства просвещения России от 09.11.2018 г. № 196 «Об утверждении Порядка организации и осуществления образовательной деятельности по дополнительным общеобразовательным программам».
- 5. Постановление Главного государственного санитарного врача Российской Федерации от 04.07.2014г. №41 «Об утверждении СанПиН 2.4.4.3172-14».
- 6. Методические рекомендации по проектированию дополнительных общеразвивающих программ (письмо Минобрнауки России от 18.11.2015 № 09.- 3242).
- 7. Стратегия развития воспитания в Российской Федерации на период до 2025 года от 29.05.2015г. № 996.
- 8. ГОСТ 15971 90. Системы обработки информации. Термины и определения. М.: Изд-во стандартов, 1999. – 14 с.
- 9. Акимов В.Б. Word. Наглядное пособие для быстрого старта/В.Б. Акимов. М.: Гостехиздат, 2016. – 128 с.
- 10. Артамонов, B.C. Персональный компьютер для начинающих /B.C. Артамонов, Д.Б. Кашенков, Е.С. Серебряков. – СПб.: Издательский дом Герда, 2013. – 234 с.
- 11. Богатюк, В.А. Оператор ЭВМ/ В.А. Богатюк, Л.Н. Кунгурцева. М.: Изд. Центр «Академия», 2008. – 168 с.
- 12. Большаков В.П. Основы 3D-моделирования/В.П. Большаков, А.Л. Бочков. СПб.: Питер, 2013. –304 с.
- 13. Быков А.В. ADEM CAD/CAM/TDM. Черчение, моделирование, механобработка/А.В.Быков. - BHV, 2018. - 320 с.
- 14. Леонов В.П. Простой и понятный самоучитель Word и Excel/ В.П Леонов. Эксмо-Пресс, 2020.- 352 с.
- 15. Иващенко, В.И. Построение объемных деталей и их элементов в среде ADEM 3.03 и ADEM 8.1: учебное пособие/В.И. Иващенко, Л.В. Соловацкая. – Самара: Изд-во Самар. гос. аэрокосм. ун-та. 2010. – 68 с.
- 16. Киселев, С.В. Оператор ЭВМ: Учебник /С.В. Киселев, В.П. Куранов. М.: Изд. Центр «Академия», 2007. – 352 с.
- 17. Коцюбинский, А. О. Microsoft Office XP /А. О. Коцюбинский, С.В. Грошев. M.: Триумф, 2011. – 469 с.
- 18. [www.intuit.ru](http://www.intuit.ru/) Интернет-Университет Информационных технологий
- 19. [www.claw.ru](http://www.claw.ru/)  Образовательный портал
- 20. [www.metod-kopilka.ru](http://www.metod-kopilka.ru/) методическая копилка учителей информатики
- 21. [www.school-collection.ru](http://www.school-collection.ru/)  единая коллекция цифровых образовательных ресурсов.
- 22. [www.rgdb.ru](http://www.rgdb.ru/) Российская государственная детская библиотека.
- 23. [www.school.edu.ru](http://www.school.edu.ru/)  российский образовательный портал.

#### **Список рекомендуемой литературы для обучающихся**

- 1. Барабаш, А.А. Самоучитель Word 2007/А.А. Барабаш. М.: лучшие книги, 2015. 304 с.
- 2. Левин, М. Л. Информатика в школе и дома/ М. Л. Левин. М.: Новый издательский дом, 2006. – 182 с.
- 3. Михеева, Е.В. Информационные технологии: Элективный ориентационный курс для учащихся 9 класса: Книга для чтения (хрестоматия) /Е.В. Михеева. – М.: Изд. центр «Академия», 2004. – 160 с.
- 4. Михеева, Е.В. Информационные технологии: Элективный ориентационный курс для учащихся 9 класса: Учебное пособие-практикум /Е.В. Михеева. – М.: Изд. центр «Академия», 2004. – 96 с.
- 5. Михеева, Е.В. Практикум по информатике /Е.В. Михеева. М.: Изд. центр «Академия», 2004. – 192 с.

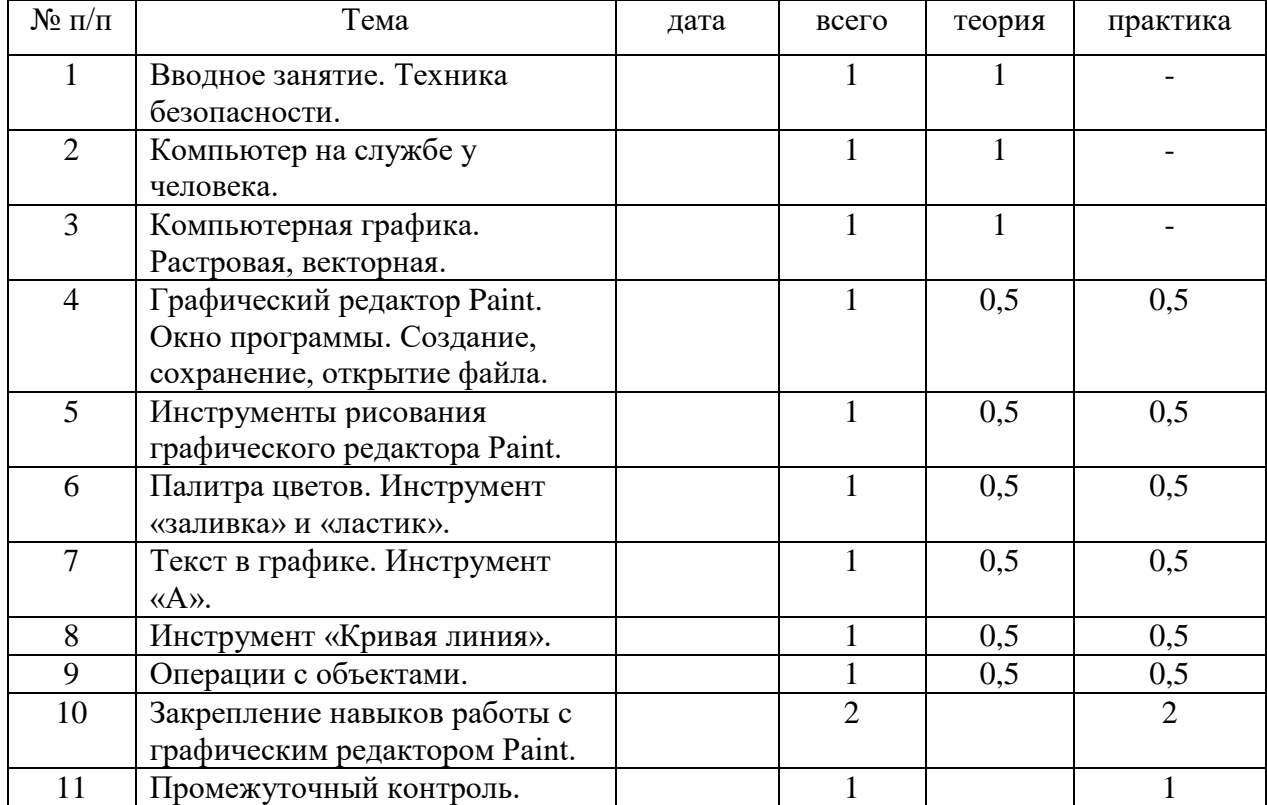

#### Календарно-тематический план Модуль «Графический редактор Paint»

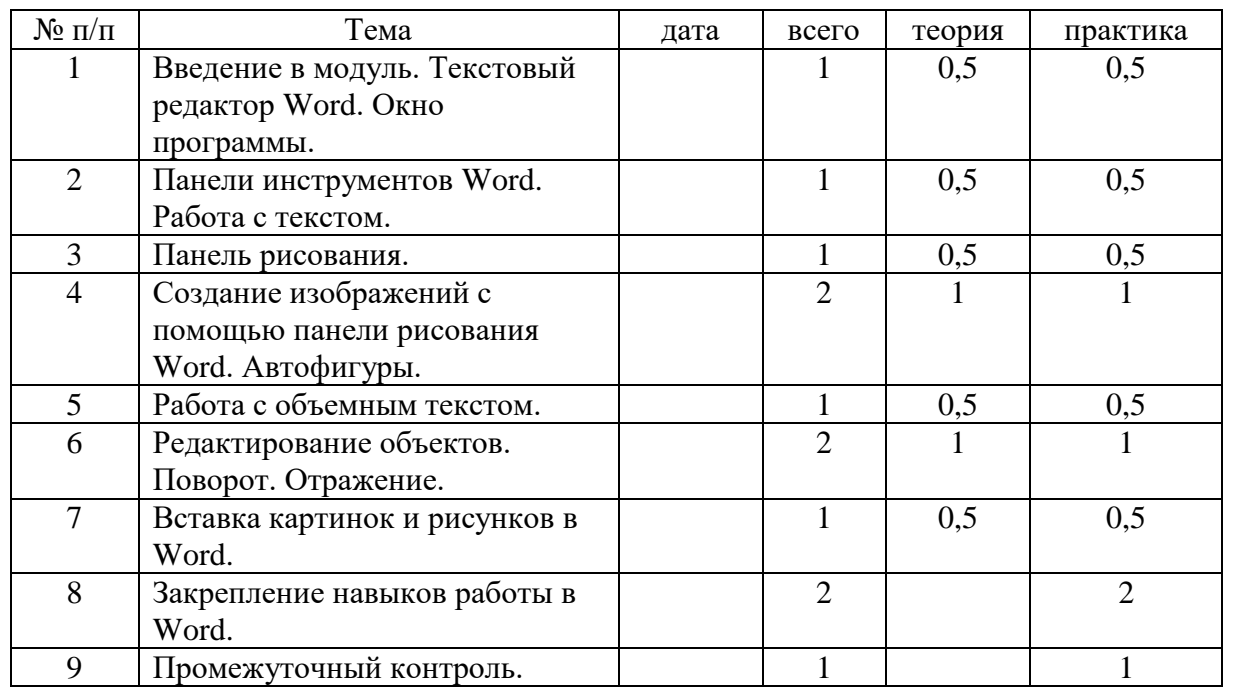

## Календарно-тематический план Модуль «Графика в текстовом редакторе Microsoft Word»

| $N_2$                       | Тема                         | дата | всего                       | теория | практика |
|-----------------------------|------------------------------|------|-----------------------------|--------|----------|
| $\Pi/\Pi$                   |                              |      |                             |        |          |
|                             | Введение в модуль.           |      |                             | 0,5    | 0,5      |
|                             | Графический редактор ADEM.   |      |                             |        |          |
|                             | Окно программы.              |      |                             |        |          |
| $\mathcal{D}_{\mathcal{L}}$ | Построение базовых           |      |                             | 0,5    | 0,5      |
|                             | графических элементов.       |      |                             |        |          |
| 3                           | Редактирование объектов.     |      |                             | 0,5    | 0,5      |
| $\overline{4}$              | Точные построения.           |      |                             | 0,5    | 0,5      |
|                             | Построения по координатам.   |      |                             |        |          |
| 5                           | Операции с 2D объектами.     |      | $\overline{2}$              |        |          |
| 6                           | Создание объемных тел на     |      | $\mathcal{D}_{\mathcal{A}}$ |        |          |
|                             | основе профилей.             |      |                             |        |          |
| 7                           | Редактирование 3D объектов.  |      |                             | 0,5    | 0,5      |
| 8                           | Закрепление навыков работы с |      | $\overline{2}$              |        |          |
|                             | графическим редактором       |      |                             |        |          |
|                             | ADEM.                        |      |                             |        |          |
| 9                           | Итоговый контроль.           |      |                             |        |          |

Календарно-тематический план Модуль «Программа 3D моделирования ADEM»